## **Ministère de l'Education Nationale - Académie de Grenoble - Région Rhône-Alpes**

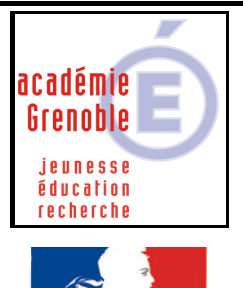

Égalité · Fraternité RÉPUBLIQUE FRANÇAISE

**C** entre **A** cadémique de **R** essources et de **M** aintenance **I** nformatique Le 12/05/2004 *Equipements - Assistance - Maintenance*

Code fichier : Desalim\_carteres.doc

## Désactivation de la Gestion de l'alimentation de la carte réseau d'une station XP

**Intérêt : éviter sur des stations XP que la carte réseau se désactive parfois sans raison…**

**Démarrer**, **Panneau de configuration**, **Connexions réseau et Internet**, **Connexions réseau** Cliquer avec le bouton droit sur **Connexion au réseau local** puis cliquer sur **Propriétés**

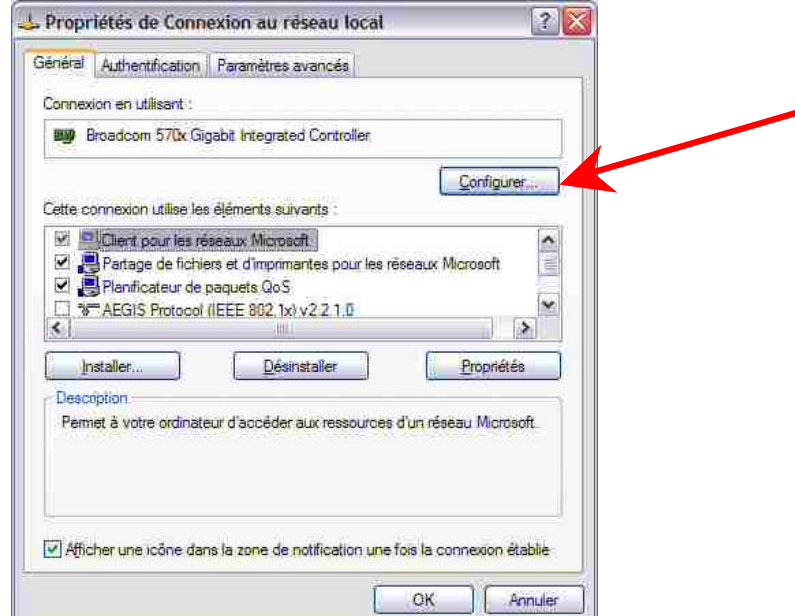

Dans l'onglet **Général** de la fenêtre **Propriétés de Connexion au réseau local**, cliquer sur le bouton **Configurer** Dans l'onglet **Gestion de l'alimentation** de la fenêtre **Propriétés de Carte réseau**, décocher l'option **Autoriser**  l'ordinateur à éteindre ce périphérique **pour example de la conomiser de la conomiser** pour économiser **l'énergie**.

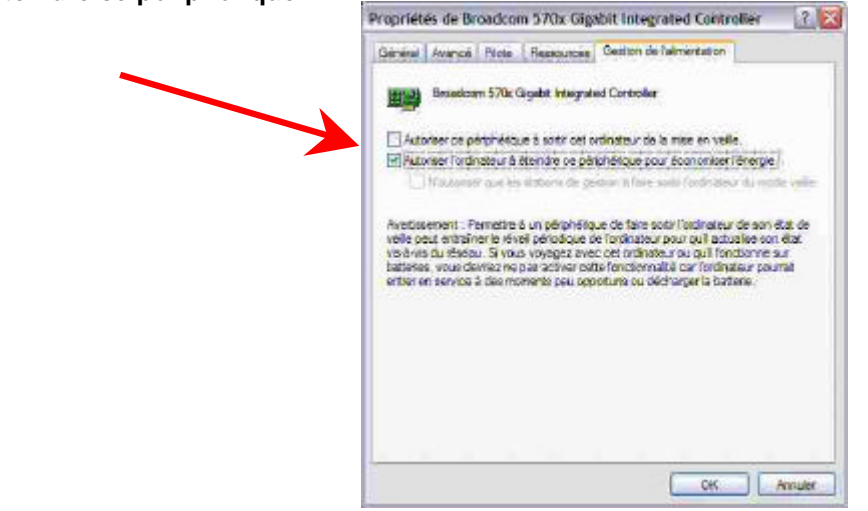